## **Provider Portal Quick Reference Guide** *How to Add Additional Providers – Provider Admin* HEALTH

## **Summary**

**Only Provider Admins will have access to perform this function.** If you oversee multiple provider locations in Atrezzo, you can add additional NPI numbers under your login. Follow the steps below to add additional providers.

## 1 Click Register New Provider Click Setup from the

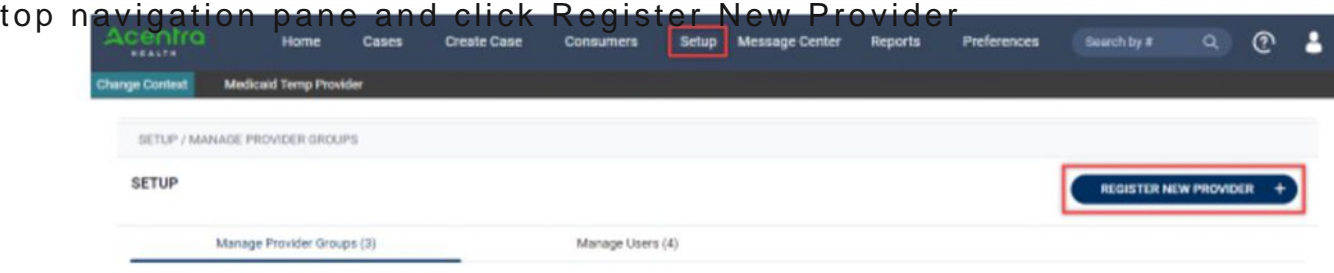

**2** Formats for NPI numbers and Registration Codes vary with each contract.

Once you **Enter Provider NPI and Registration Code** enter this

information, click **Find Provider**.

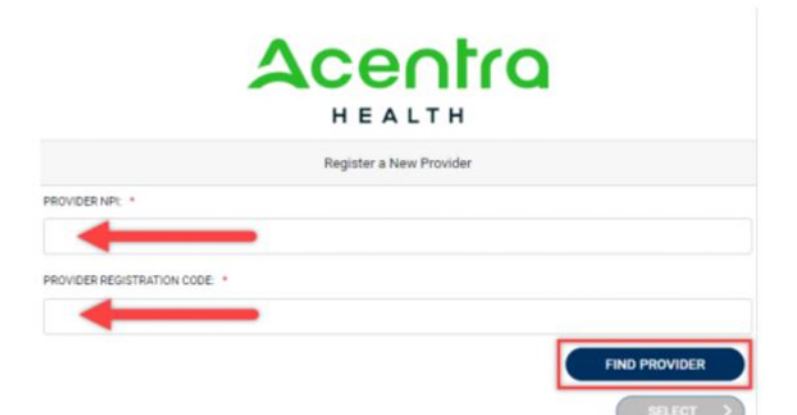

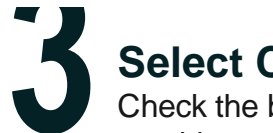

## **Select Correct Provider**

Check the box next to the appropriate provider and click **Select**. This will add the **3** provider to your group.

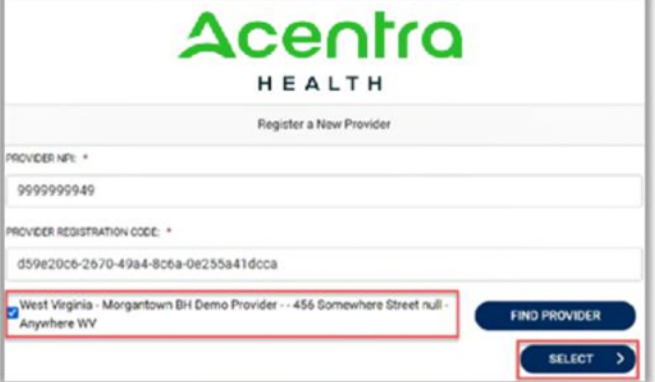